## **Configuration Mobile IP pour iPhone**

**Attention: Avant de procéder à l'installation et la conguration des applications nécessaires pour utiliser notre service Mobile IP, veuillez mettre à jour l'OS de votre iPhone avec la dernière version disponible (Minimum OS 5.0).**

Note: Pour télécharger et installer les applications, il est nécessaire de disposer d'un compte sur l'Apple Store. Si vous ne disposez pas de compte sur l'Apple Store, veuillez vous référer à la procédure d'ouverture de compte en téléchargeant iTunes sur http://www.apple.com.

## **Installation de l'application LINPHONE (opensource gratuite)**

**ETAPE 1:** Sur votre iPhone, allez dans **l'Apple Store** téléchargez l'application LINPHONE et installez-la.

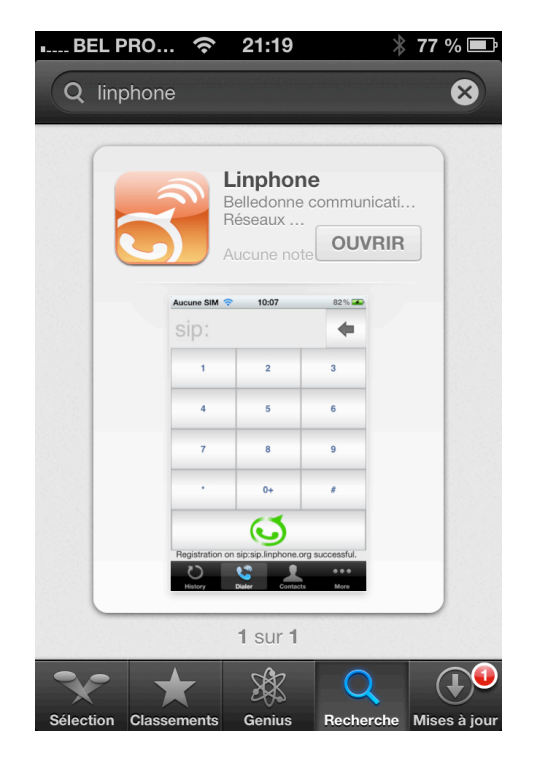

**ETAPE 2:** Une fois installée, allez dans le menu "REGLAGES" de votre iPhone et sélectionnez l'app LINPHONE.

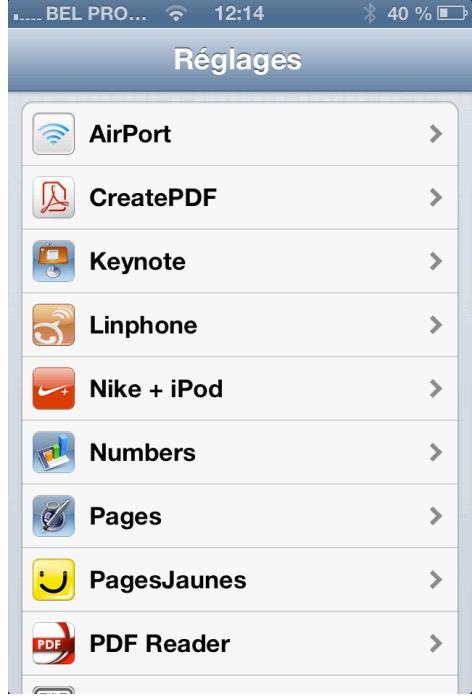

**ETAPE 3**: Remplissez les champs comme suit:

- Username: *votre nom d'utilisateur communiqué par Crossing Telecom*
- Password: *le mot de passe communiqué par Crossing Telecom*
- Domain: *register.voipcrossingtel.eu*
- Proxy: *register.voipcrossingtel.eu*
- Outbond Proxy: *OFF (sauf si vous accédez à internet derrière un serveur proxy)*

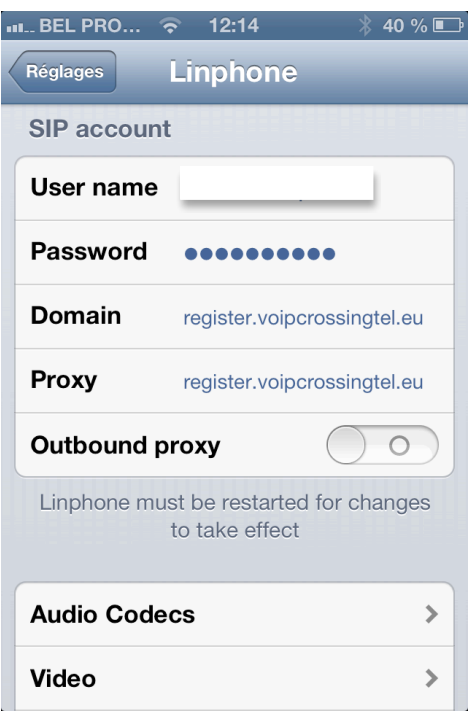

**ETAPE 4:** Cliquez sur AUDIO CODECS et mettez tous les CODECS à OFF sauf le codec "GSM" à ON

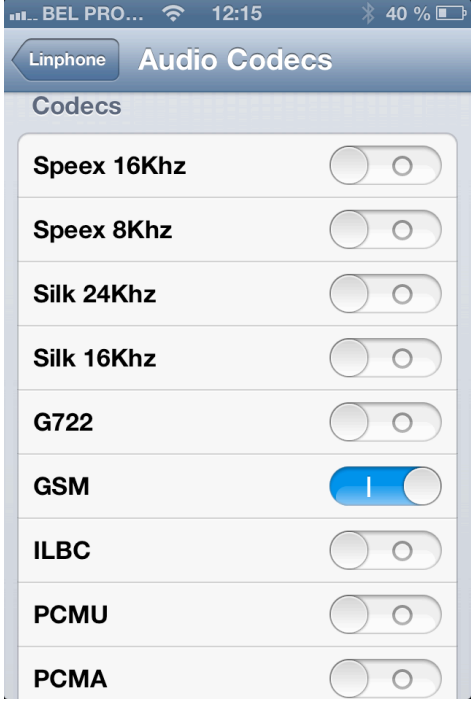

Puis revenez en arrière en cliquant sur la fleche "Linphone" dans la barre de menu en haut à gauche

**ETAPE 5**: Cliquez sur "ADVANCED" et entrez les informations suivantes:

- Stun Server: stun.voipgate.com
- Debug: OFF
- Prefix: laisser vide
- Substitute + by 00: OFF
- Wifi only: OFF
- Transport: UDP
- Disable Application : OFF
- Background mode: ON

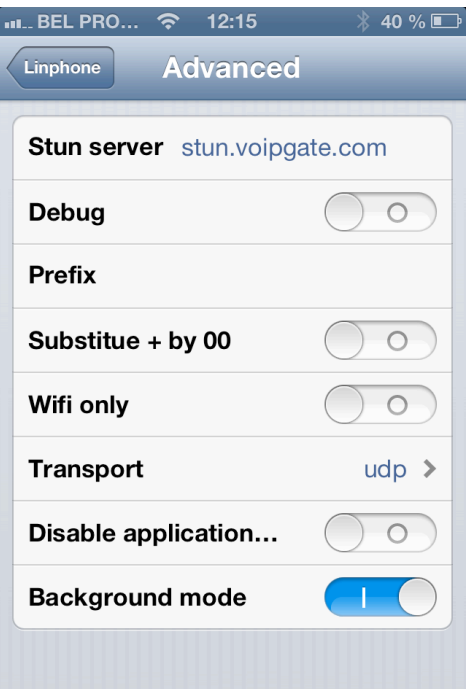

**ETAPE 6:** Revenez en arrière et quittez le menu Réglages du telephone. Redémarrez votre iPhone pour forcer l'application des modifications apportées.

Lancez alors l'application, vous verrez le statut "REGISTERED" s'afficher au bout de quelques secondes (si vous êtes connecté à Internet). Vous pouvez alors appeler via l'application.

NOTE IMPORTANTE: VOUS DEVEZ TOUJOURS, QUEL QUE SOIT LE PAYS QUE VOUS APPELEZ ET QUELQUE SOIT LE PAYS DEPUIS LEQUEL VOUS EFFECTUEZ L'APPEL, RENSEIGNER L'INDICATIF PAYS DU NUMERO QUE VOUS APPELEZ SANS METTRE "+" ou "00". (Ex: si vous appelez Crossing Telecom, il vous faut TOUJOURS entrer le numéro 352 43 31 11 où le 352 est l'indicatif du Luxembourg)

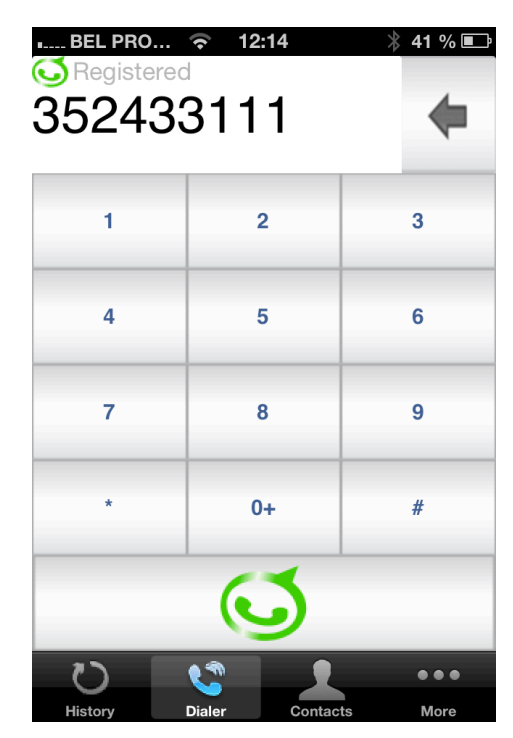